# Stalybridge Photographic Club

# Monthly and Annual Competition Rules

- 1. No image may be entered in a competition if it has been used in a previous Stalybridge Photographic Club competition.
- 2. The number of entries a photographer may enter into each competition and the method of submission is agreed from time to time by the Committee and published on the Club's website.
- 3. The photographer submitting the images must have taken them and have the full copyright of all elements of the image at their disposal. Manipulated images are welcome, provided the photographer has carried out all the manipulation, and that he/she took the original exposure/s. Images constructed from so-called royalty free and copyright free images to which nobody owns the copyright are not acceptable.
	- a. all techniques in the making of an image must be carried out by the stated author \*NEW
	- b. guidance can be given by a mentor, but all actions must have been carried out by the author \*NEW
- 4. Prints can be commercially produced and must be mounted on card exactly 500mm x 400mm, backed and be no thicker than 4mm.
	- a. the backing board must be exactly the same size as the front board
	- b. no tape of any description is to be used on the back of the mount
	- c. nothing which identifies the author must appear on the front or back of the print \*NEW
	- d. a digital file (1600 pixels x 1200 pixels) of each print must be submitted; the files must be in a zipped folder, which should be suitably notated with the author's name and contents (e.g. "Prints for xxx comp") \*NEW
- 5. Digital Projected Images (DPIs) should be 1600 pixels wide and 1200 pixels high, formatted in jpeg and sRGB colour space. Unused areas of an image should be filled with black or dark grey if an image is less than 1600 pixels wide x 1200 pixels high.
- 6. An **entry form** is required to accompany ALL submissions (prints and DPIs) \*NEW a. The entry form MUST NOT be in a zipped folder.
- 7. Print files and DPIs MUST NOT be in the same zipped folder.
- 8. It will be assumed that any images, PDI or print, entered into monthly or annual competitions may be selected to represent the club in external competitions and publication on the Club's website unless a member specifically requests otherwise.
- 9. The competitions are only open to fully-paid members of Stalybridge Photographic Club.
- 10. Submission of an entry will signify acceptance of these rules.

AGM 28.9.2015

Revised September 2017 and March 2018

\*NEW in March 2018

## **Additionally**:

### *How many*

Members may submit **TWO** DPIs and **THREE** prints to each competition.

#### *When*

Entries must be submitted no later than two weeks prior to the relevant competition.

#### *How*

All submissions must be accompanied by an **entry form**, a copy of which can be downloaded

### **HERE**

- 1. Save the downloaded file in a suitable place on your hard disk e.g. a separate folder and name it something like "SPC Monthly Competition Submission Form"
- 2. When you are ready to send your entries, open the file
- 3. Complete all the relevant boxes, not forgetting to click the confirmation box
- 4. Save this form, making sure to rename it accordingly, e.g. "March 2018", so that you do not overwrite the original file, which you will need for future competitions
- 5. Submit the completed form, along with your digital files, but NOT in a zipped folder

#### *DPI requirements*

Each DPI *must*:

- be 1600 pixels wide and 1200 pixels high
- be in .jpeg format
- have a profile of sRGB
- have a title
- have a file name in the following format:
- **1** *space* **Title;** *space* **Month** *space* **Year**
- *and if there is a second image*
- **2** *space* **Title;** *space* **Month** *space* **Year**
- e.g. 1 Llandudno; June 2015
- 2 Derwent Water; June 2015
- **NB** *remember to include a semicolon as part of the title*.

### *How To Submit DPI Entries*

DPI entries must be submitted by e-[mail](mailto:competition@stalybridgephoto.org.uk) [competition@stalybridgephoto.org.uk] as an attachment in a zipped folder – [see below how to zip a folder,](file:///C:/Users/Michael/Documents/SPC%20website%20March%202015/compRules.html%23zip) which must be titled with your name.

Before zipping, please ensure that the images are in the correct format:

- 1. *right click* on the image
- 2. *left click* on the Properties label
- 3. check that the File Type is JPEG
- 4. *left click* on the Details tab
	- i. scroll to the Image section
	- ii. confirm that the Dimensions are  $1400 \times 1050$ , Width is 1400 pixels, Height is 1050 pixels and Color representation is sRGB
- 5. **if any of these factors are different, please correct them before entering the image.**
- 6. an **entry form** is required to accompany the submission, but MUST NOT be included in the zipped folder

### *Print Sizes and Submission*

Prints can be commercially produced and must be mounted on card exactly 500mm x 400mm, backed and be no thicker than 4mm.

- a. the backing board must be exactly the same size as the font board
- b. No tape of any description to be used on the back of the mounts
- c. nothing which identifies the author must appear on the front or back of the print
- d. a digital file ( 1600 pixels x 1200 pixels) of each print must b submitted; the files must be in a zipped folder, which should be suitably notated with the author's name and contents (e.g. "Prints for xxx comp")
- e. an **[entry form](file:///C:/Users/Michael/Documents/StalybridgePC%20Website%202016/pdfs/Mthly_Comp_Sub_Form..pdf)** is required to accompany the submission, but **MUST NOT** be included in the zipped folder

### *Retention of Entries*

It is expected, but not a requirement, that entries will be retained for battles with other clubs.

# *How to Zip a File or Folder*

### **Windows**

- 1. locate the file or folder that you want to compress
- 2. right click the file or folder
- 3. point to Send
- 4. click Compressed (zipped) folder
- 5. a new compressed file or folder is created in the same location
- 6. to rename the newly–created compressed file or folder, right click it, click Rename, and then type the new name

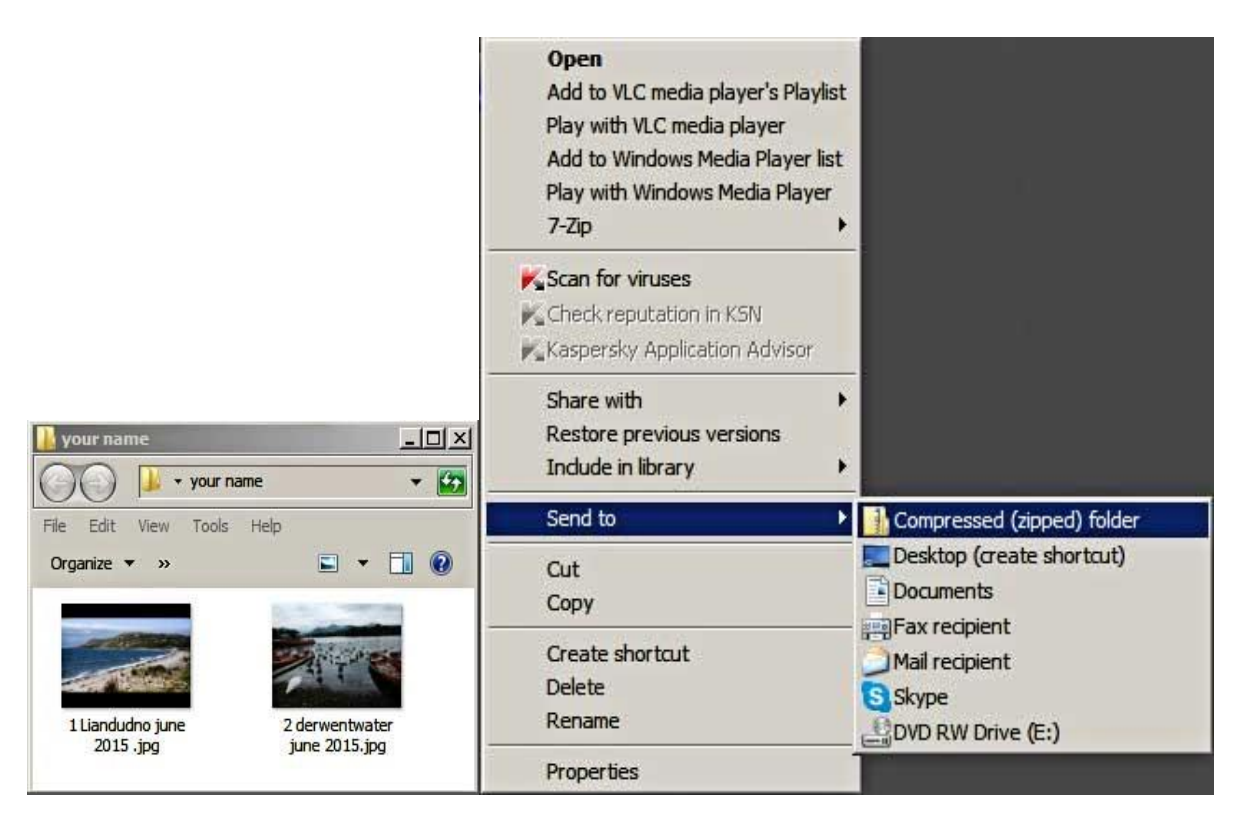

#### **Macs**

- 1. open a finder window and navigate to the file or folder you wish to zip
- 2. right click the item and select "Compress" from the pop–up menu; the name of the item you select will appear after the word Compress, so the actual menu item will read Compress "item name"
- 3. the Archive Utility will zip the selected file a progress bar will display while the compression is occurring
- 4. the original file or folder will be left intact; you will find the compressed version in the same folder as the original (or on the desktop, if that is where the file or folder is located), with the zip appended to its name

#### *How to Resize DPIs*

Having trouble sizing your DPIs? Then ou[r tutorials w](file:///C:/Users/Michael/Documents/SPC%20website%20March%202015/tutorialTechnical.html)ill help.